## **Ad Hoc Filters – Reports**

Infinite Campus allows the user to pull data from the program to place in letter format or report format. Some data can then be copied and pasted into excel or other programs for further exploration.

Below you will find:

- 1. How to create Ad Hoc Filters (lists of students or data you are interested in finding).
	- a. How to use ad hoc filters to see data
- 2. How to build a report to make a "mail merged" letter with data from IC.
- 3. How to combine Ad Hoc Filer and Report Builder to actually make the letter/report.
- 4. How to use Activity Eligibility report to see grade data on selected students in one report.
	- a. This report will show you actual "to-date" grade information rather than just report card data on grades. All students must be in an activity to use this report.

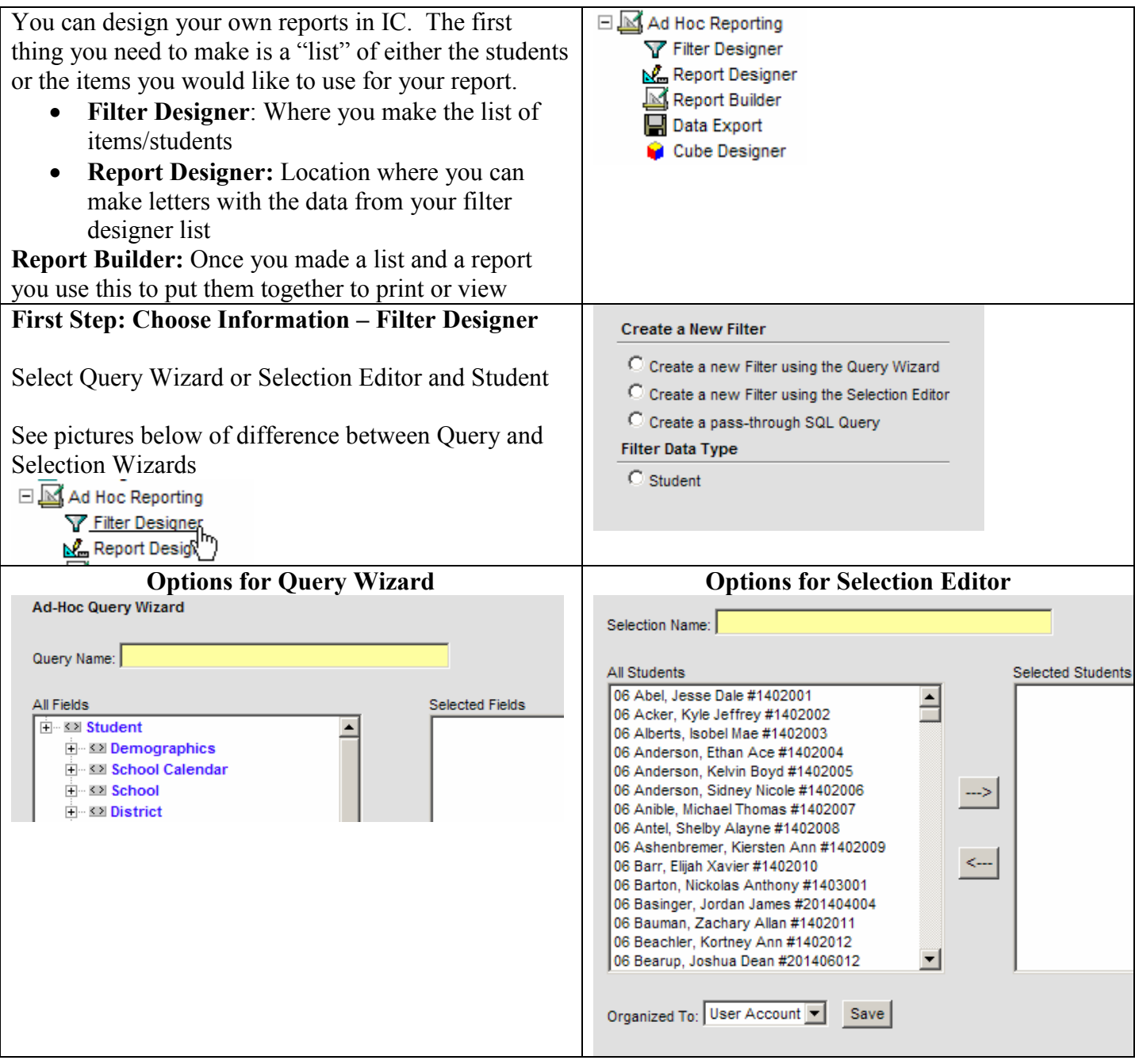

## **Ad Hoc Reporting – Filter Designer**

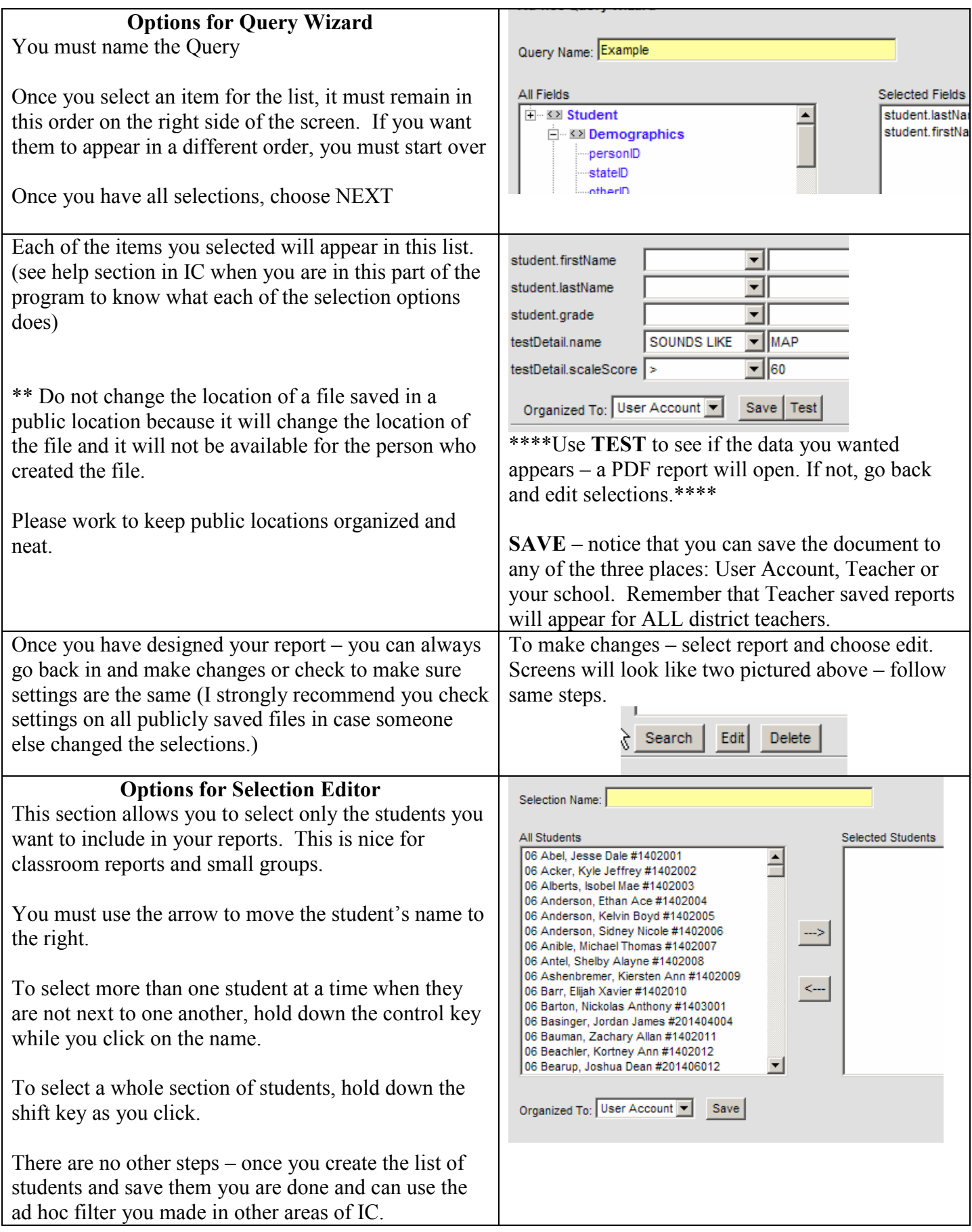

## **Report Designer and Report Builder**

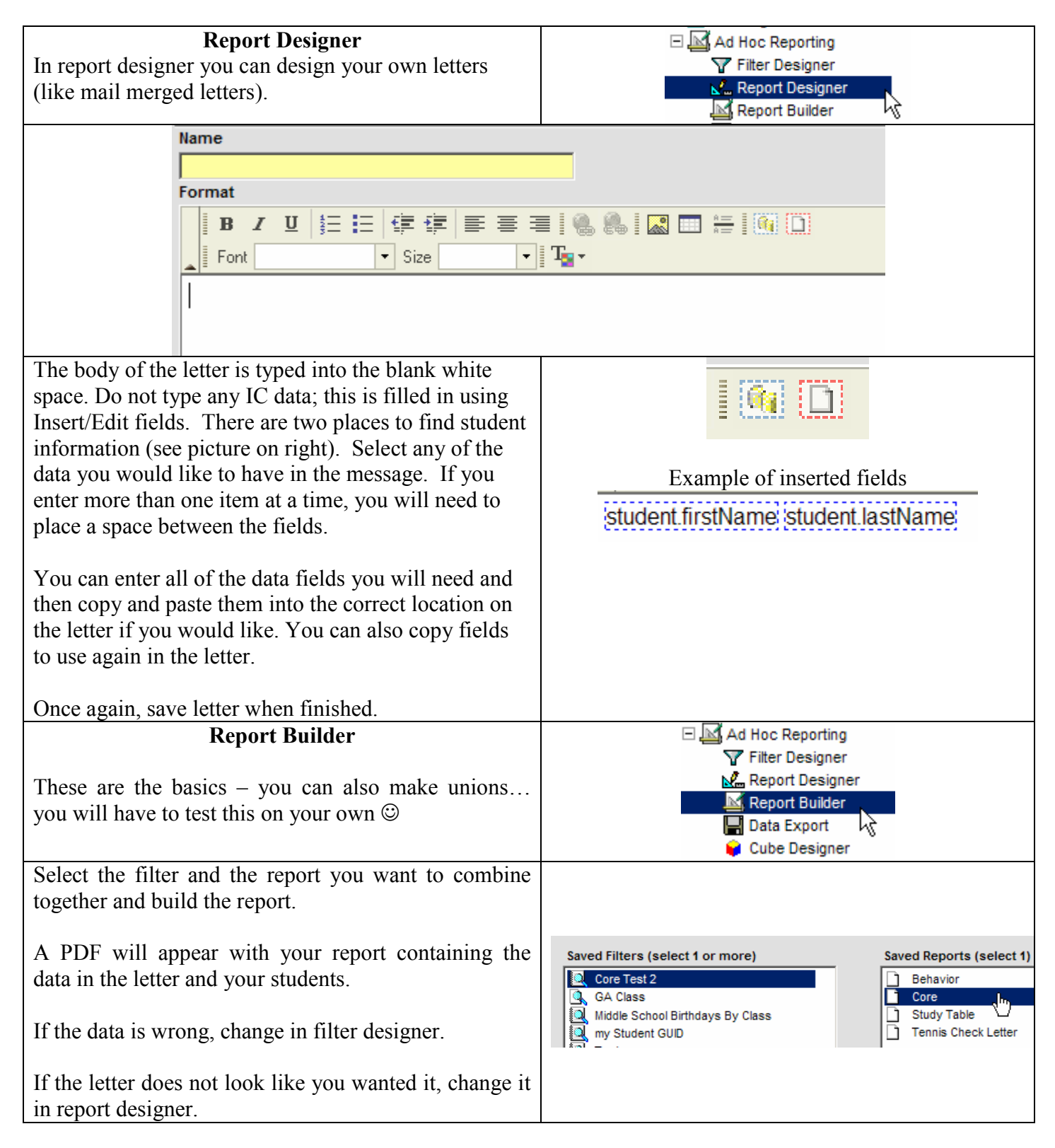

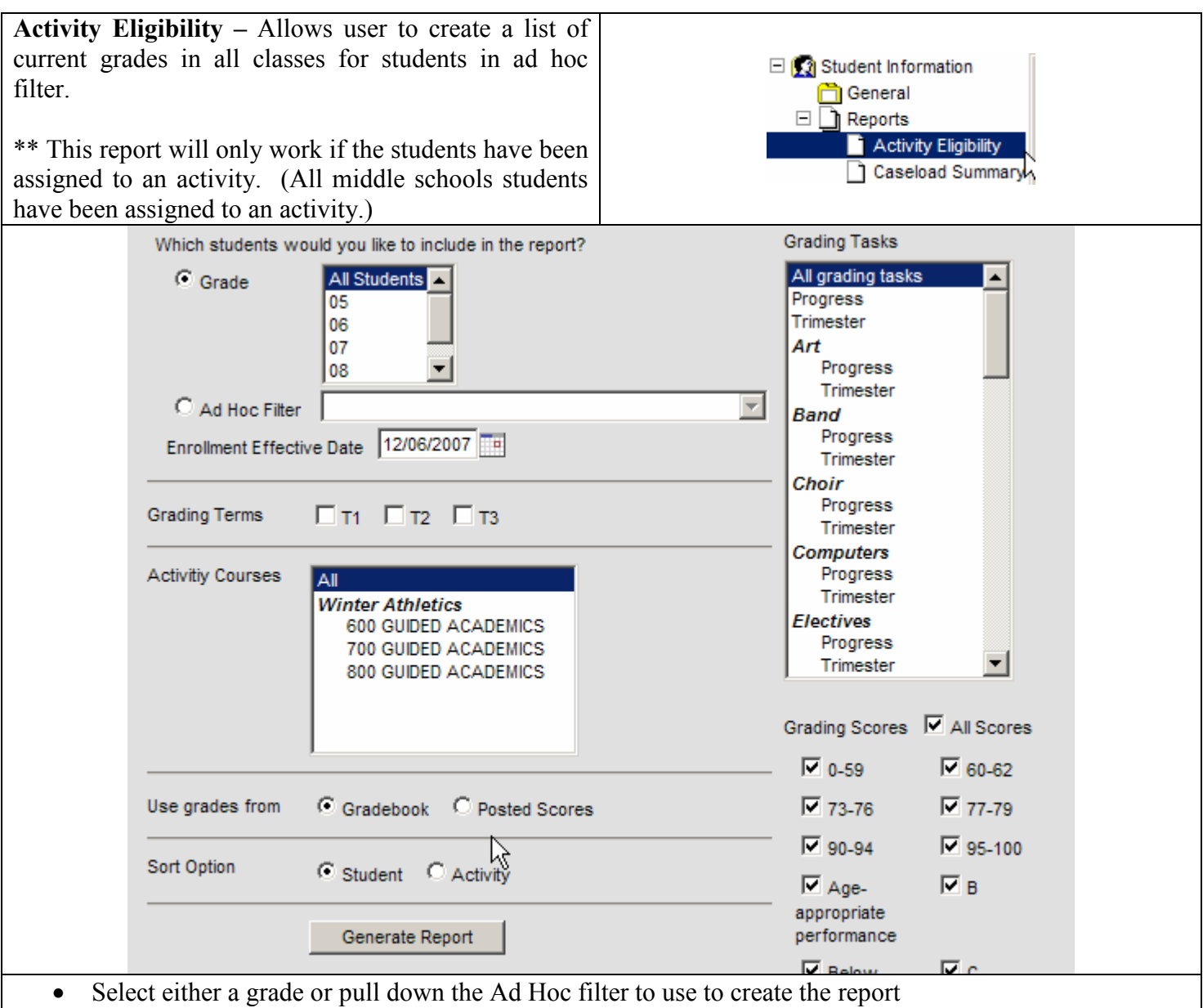

- Choose a Grading Term
- Select the grade(s) you want to appear in the report. If you do not want all grades, uncheck the all scores box and only select the grades you would like to appear. All grading scales are included, be sure to check all boxes that relate to your desired report preferences.

If you want to change the selections after you have made the report, you must go out and start over.

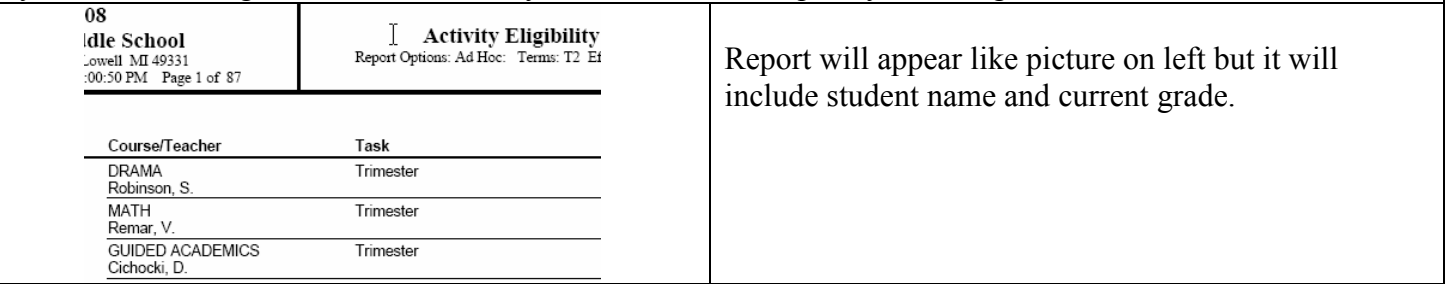